### CS 4530: Fundamentals of Software Engineering Lesson 4.4: Debugging

Jonathan Bell, Adeel Bhutta, Ferdinand Vesely, Mitch Wand Khoury College of Computer Sciences

1

© 2022 Released under the [CC BY-SA](https://creativecommons.org/licenses/by-sa/4.0/) license

### Learning Objectives for this Lesson

- By the end of this lesson you should be able to:
	- Understand the value of scientific debugging
	- Enumerate general debugging strategies beyond "google it" or "turn it off and on again"

## It is possible to "get better" at debugging

- Debugging is NOT just "googling the error message"
- Some developers are better at debugging than others
- The overall goal in this lesson is to teach you about different *strategies* for debugging, how to decide which strategy to apply, and how to view debugging as a science

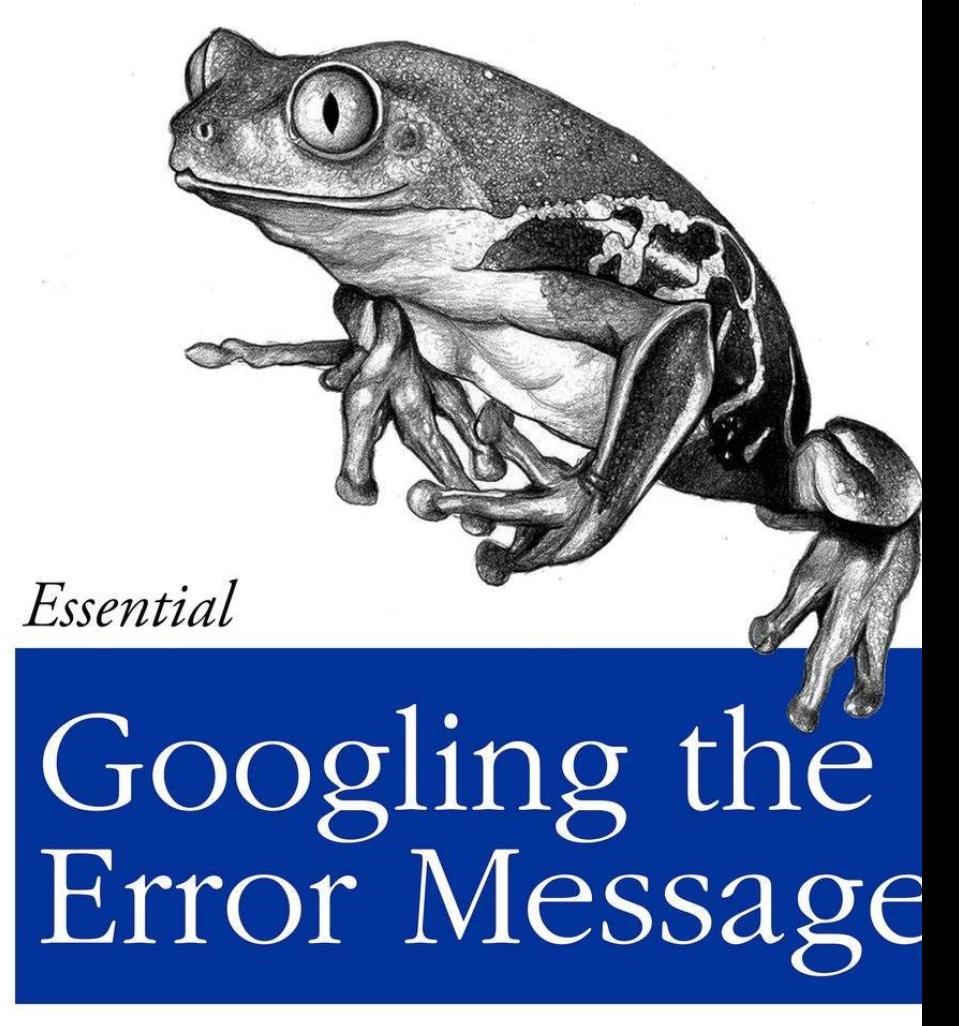

The Practical Develop @ThePracticalD

### General Strategy: Enable Efficient Reproduction of the Problem

- If you haven't fixed the bug yet, it's likely you will need to execute the program many times, tweak things, and see what happens
- Create the fastest test case possible to reproduce the bug:
	- Consider starting "top-down" from the application's entry point, or "bottom-up" by directly invoking some buggy code
	- Ensure that it is self-contained
- Minimize turnaround time from changes to result:
	- Make sure that you can quickly recompile your code and run the test

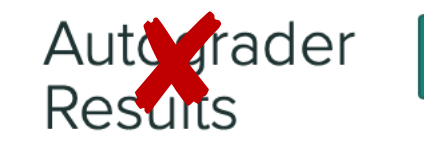

The autograder hasn't finished running yet.

**Results** 

## General Strategy: Scientific Debugging

- Create a debugging log:
	- What was the input/application state that caused the bug?
	- What was the behavior that I expected?
	- What was the behavior that I observed?
	- What are possible hypotheses for that behavior?
	- How have I tested those hypotheses, and what was the result?
- Do this in an issue tracker, or even in a personal note

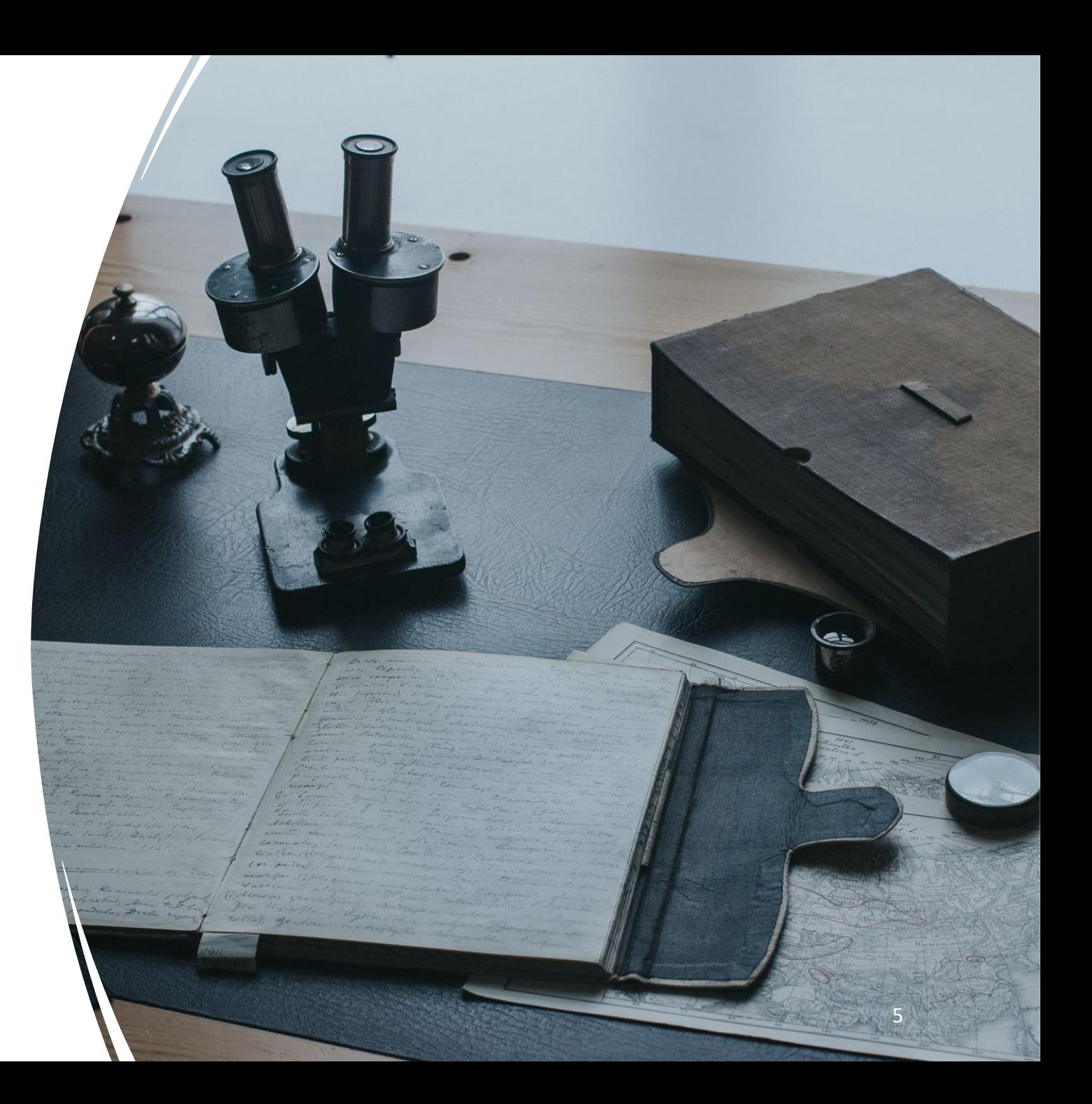

## Generating Hypotheses: Why is this buggy?

- Good hypotheses are *testable*
- Start with a few hypotheses, and let your inquiry drive the generation of new hypotheses
- Determine if you *need* to know exactly why the bug occurred, or fixing it is good enough
- Has recent code that I've added introduced this bug?
- Have I seen a similar bug before?
- Have I made an incorrect assumption about how a library or API works?

### High-Level Debugging and Hypothesis Generating Strategies

- Use focused queries on the web to search for insights
- Confirm that (assumed) preconditions actually hold
- Find the difference between a working and failing:
	- Version of your code
	- Inputs to your code
	- Environments where your code runs

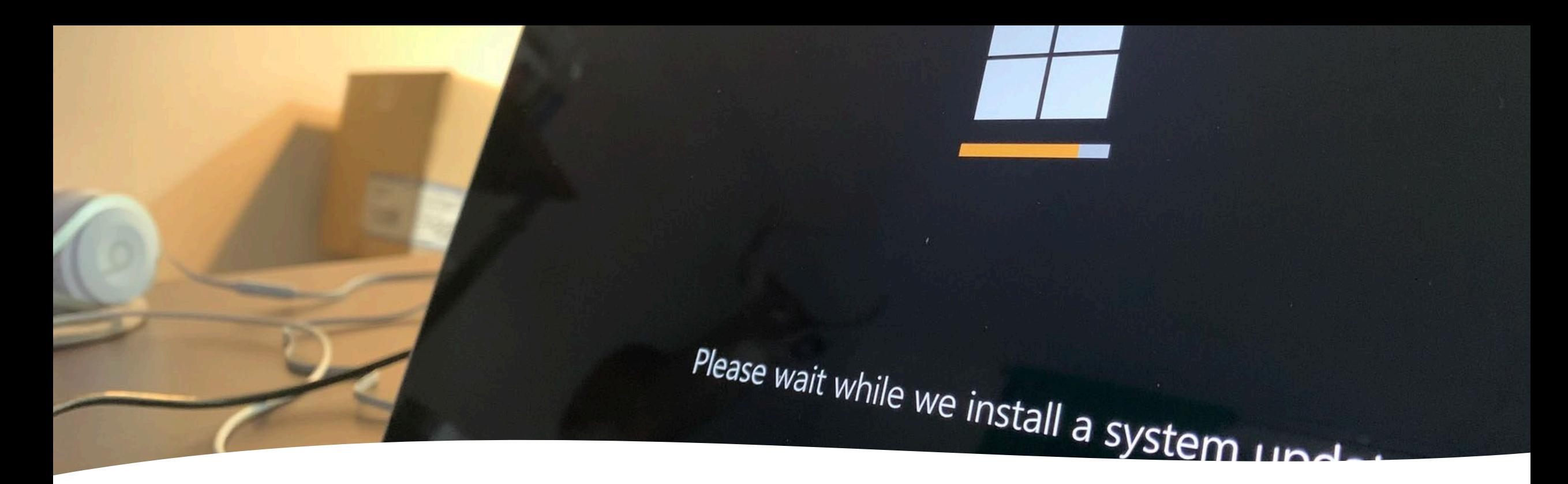

"Is there an updated version of this library?"

- Consider updating all dependencies, or just those related to bug
- Be prepared to revert to old versions if needed
- For NodeJS:
	- rm -rf node modules && rm -rf package-lock.json && npm install

### Reasoning Through Code

- Carefully examine each line of code, explaining to yourself, your colleague, or "a rubber duck" what it should do
- Represent complex data structures (and their manipulation) on paper, or in a separate text file

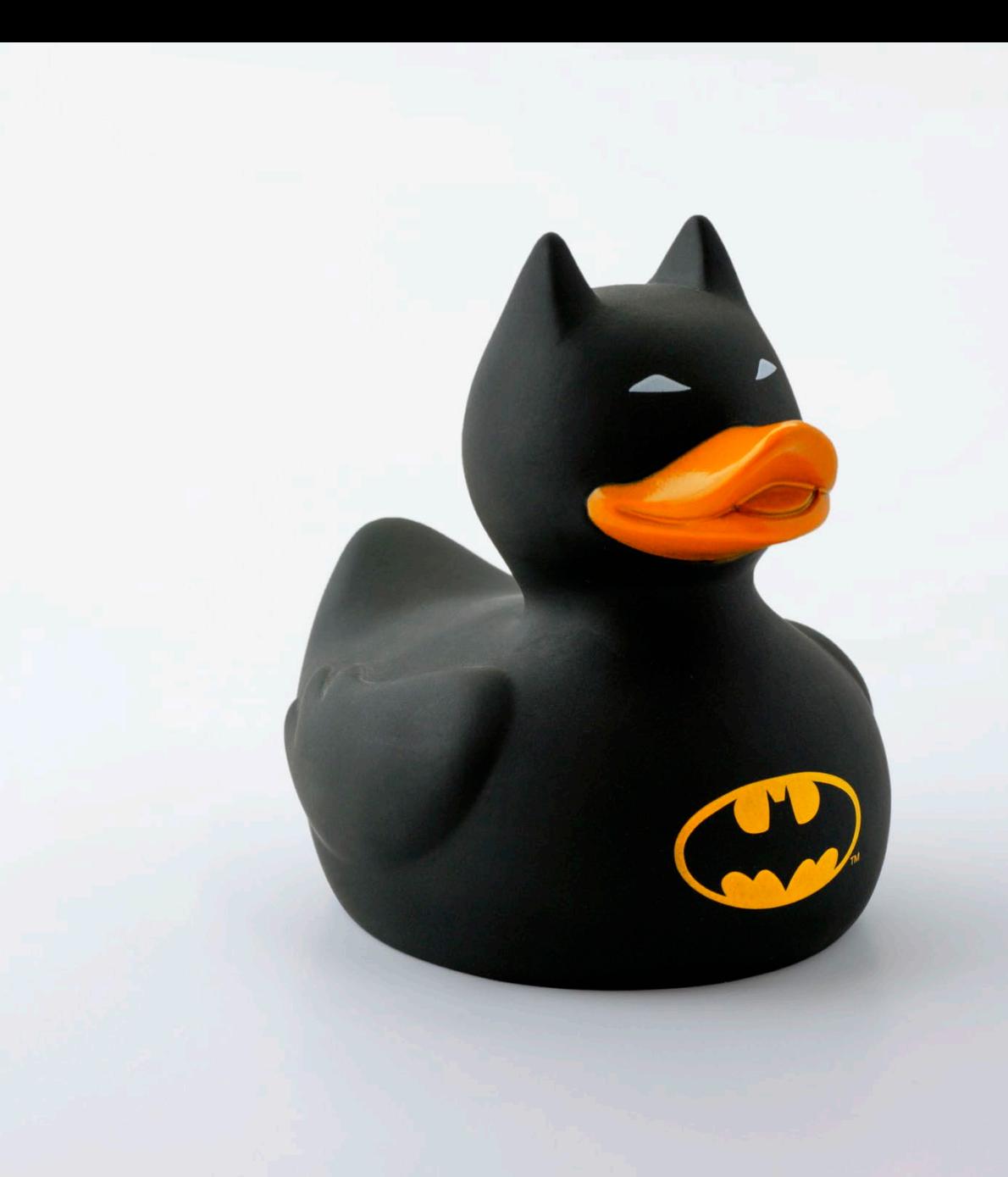

### Use A Debugger

- Helps narrow down on the code that interests you
- Set breakpoints
- Look for errors by examining values of variables and expresisons
- Get comfortable with the keyboard commands to quickly interact with the debugger

### $\vee$  VARIABLES service  $\vee$  Local 94  $\sum b$ : {label: 0, sent: f, trys: Array(0), ops: Array(0)} 95  $\vee$  this: CoveyTownController 96 \_capacity: 50 97 > \_conversationAreas: (0) [] 98 \_coveyTownID: 'EACCCA7F' ↑ 99 \_friendlyName: 'town listeners and events tests 21rGGD... 100 \_isPubliclyListed: false 101 102  $\vee$  \_listeners: (0)  $\Box$ 103 > [[Prototype]]: Object 104 lenath: 0 105 > [[Prototype]]: Array(0) 106  $\rightarrow$  \_players: (0)  $\Box$ 107  $\ge$  \_sessions: (0)  $\Box$ 108 \_townUpdatePassword: 'EWoN038igyi4SvYqy\_ZQ2u8y' 109 > \_videoClient: {getTokenForTown: f} 110  $\sum_{n=1}^{\infty}$  canacity (ast) f ()  $\sum_{n=1}^{\infty}$ return this canac

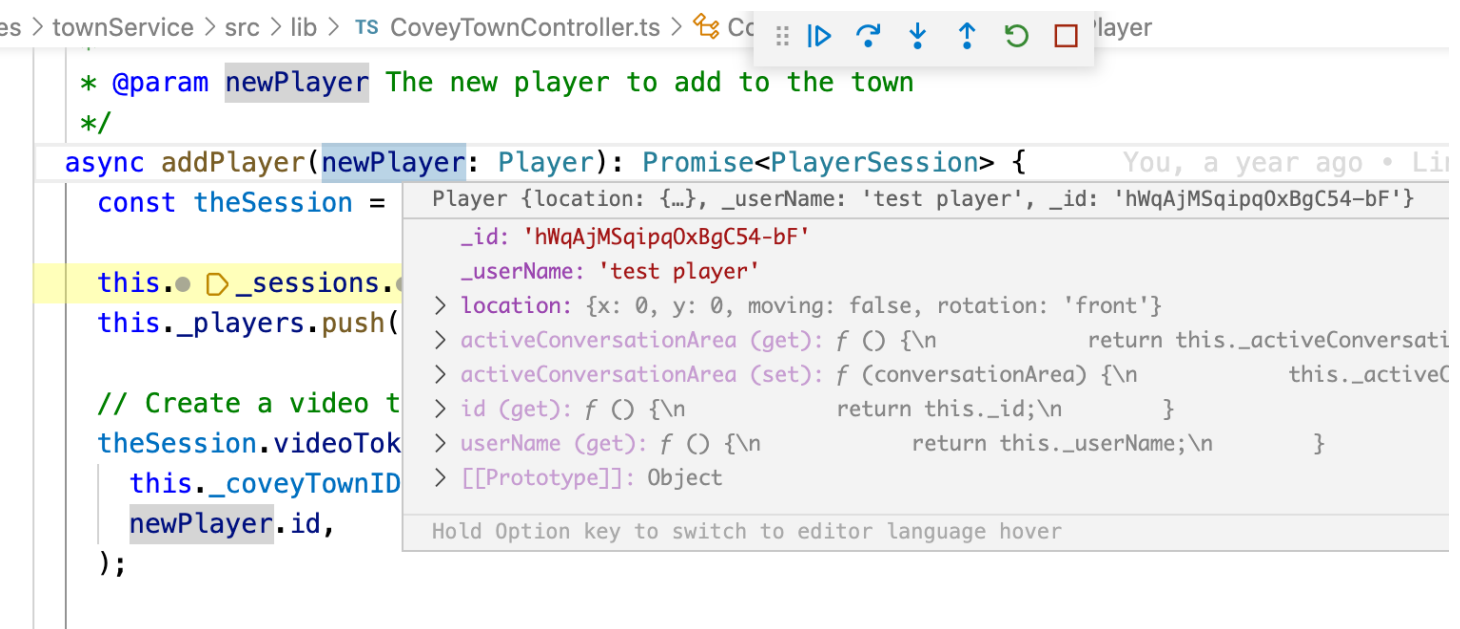

// Notify other players that this player has joined this.\_listeners.forEach(listener => listener.onPlayerJoined(newPlayer));

# Add Logging Statements

- Add log messages to help you understand the program's execution
- Particularly useful for non- deterministic bugs ("heisenbugs"), or bugs that involve many systems interacting
- Consider using a logging library to help you trace the source of each log message – log messages are a useful artifact for future debugging

```
Successfully reuqested job
JWT token might be expired, renewing
Renewing JWT token
Renewing JWT token: success
Received runner launch request:
{
  " gitHubURL ": "https:// github.com /neu - se/ covey.town ",
  " launcherToken ": " asdfasdfasdfadsfwerasdfsdf ",
  " runnerl abels ": "self - hosted"
}
-- unattended -- replace -- url https:// github.com /neu - se/ covey.town -- token
$GHTOKEN- ephemeral -- work gha work -- labels 'self - hosted'
Making request to slurm :
{"script":"#!/bin/bash \ nfunction checkForRunning (){ \ n sleep 
120\ n RUNNING=$(grep Running / tmp/ gha- stdout | wc - l) \ n if [ $RUNNING - eq 0 
]; then \ n echo \ "Does not look like GHA found a job to work 
on! \ " \ n kill $$ \ n fi \ n} \ nset - x\ nhostname \ nexport HOME=/tmp/home/ci -
runner \ necho \ "GHA Runner is loading... \ \ " \ necho $HOMEncd $HOMEnpwd\ nmkdir
gha\ ncd gha\ ncp /experiment/util/actions - runner - linux - x64 - 2.285.1.tar.gz
. \ ntar xzf actions - runner - linux - x64 -
2.285.1.tar.gz \ nTOKEN=asdfasdfasdfadsfwerasdfsdf \ nGHTOKEN=$(curl - s - X POST -
H \ "Authorization: $TOKEN \ " https:// ci.in.ripley.cloud / gha/runner | jq - r
'.token') \ necho -- unattended -- replace -- url https:// github.com /neu -
se/ covey.town -- token $GHTOKEN -- ephemeral -- work gha work -- labels 'self
hosted' \ n./ config.sh -- unattended -- replace -- url https:// github.com /neu -
se/ covey.town -- token $GHTOKEN -- ephemeral -- work gha work -- labels 'self
hosted' \ ncheckForRunning &\ n./ run.sh \ n","job ":{" comment":"GitHub Actions 
Builder for https:// github.com /neu -
se/covye.town","name":"GitHubActions","ntasks":1,"partition":"gha","standard_
output":"/ tmp/ gha-stdout "," standard error ":"/ tmp/ gha-
stderr"," current working directory ":"/ tmp","environment":{" fooo ":"bar"}}}
```
### Write Automated Tests

- Encode the minimal steps to reproduce the bug and the expected result in a test
- Simplifies reproduction and evaluating fixes
- Detects regressions

```
describe('Create student', () => {
  it('should return a valid ID', async () => {
    const createdStudent = await client.addStudent('Avery');
    expect(createdStudent.studentID).toBeGreaterThan(0);
  });
})
```
Example test that might be useful if this input revealed a bug in student ID generation

## Add Assertions

- Capture what you think the state of your program should be in assertions
- Assertions are a form of documentation
- Common assumptions to check:
	- Pre-conditions and post-conditions of functions
	- After calls to APIs that are expected not to fail
	- After loading remote resources
	- After evaluating complex expressions to make sure that the result has some expected property or is otherwise reasonable
	- In the "default" case of a switch statement

### Use a specialized debugging tool

### **Example: Valgrind for C/C++ Memory Errors**

\$ ./main

Segmentation fault (core dumped)

https://www.valgrind.org/info/tools.htm

==8515== Rerun with --leak-check=full to see details of leaked memory 14 \$ valgrind ./main ==8515== Memcheck, a memory error detector  $==8515==$  Copyright (C) 2002-2015, and GNU GPL'd, by Julian Seward et al. ==8515== Using Valgrind-3.11.0 and LibVEX; rerun with -h for copyright info  $==8515==$  Command: ./main  $==8515==$  $==8515==$  Conditional jump or move depends on uninitialised value(s)<br> $==8515==$  at 0x400813: fail() (main.cpp:7)  $=8515==$  at 0x400813: fail() (main.cpp:7)<br> $=8515==$  by 0x40083F: main (main.cpp:13) by  $0x40083F$ : main (main.cpp:13)  $==8515==$  $==8515==$  Invalid read of size 4<br> $==8515==$  at 0x400819: fail()  $=8515==$  at 0x400819: fail() (main.cpp:8)<br> $=8515==$  by 0x40083F: main (main.cpp:13) by  $0x40083F$ : main (main.cpp:13) ==8515== Address 0x0 is not stack'd, malloc'd or (recently) free'd  $==8515==$  $==8515==$ ==8515== Process terminating with default action of signal 11 (SIGSEGV): dumping core  $==8515==$  Access not within mapped region at address 0x0<br> $==8515==$  at 0x400819: fail() (main.cpp:8)  $=$ =8515== at 0x400819: fail() (main.cpp:8)<br>==8515== by 0x40083F: main (main.cpp:13) by 0x40083F: main (main.cpp:13) ==8515== If you believe this happened as a result of a stack ==8515== overflow in your program's main thread (unlikely but ==8515== possible), you can try to increase the size of the ==8515== main thread stack using the --main-stacksize= flag. ==8515== The main thread stack size used in this run was 8388608.  $==8515==$  $==8515==$  HEAP SUMMARY:<br> $==8515==$  in use at  $==8515==$  in use at exit: 72,704 bytes in 1 blocks<br> $==8515==$  total heap usage: 1 allocs, 0 frees, 72,70 total heap usage: 1 allocs, 0 frees, 72,704 bytes allocated  $==8515==$  $==8515==$  LEAK SUMMARY:<br> $==8515==$  definitely definitely lost: 0 bytes in 0 blocks  $==8515==$  indirectly lost: 0 bytes in 0 blocks<br> $==8515==$  possibly lost: 0 bytes in 0 blocks  $==8515==$  possibly lost: 0 bytes in 0 blocks<br> $==8515==$  still reachable: 72.704 bytes in 1 b  $==8515==$  still reachable: 72,704 bytes in 1 blocks<br> $==8515==$  suppressed: 0 bytes in 0 blocks suppressed: 0 bytes in 0 blocks  $==8515==$  $=8515==$  For counts of detected and suppressed errors, rerun with:  $-v$ 

## Set Yourself Up For Debugging Success

- Invest in growing your experience of applying these debugging strategies
- For complex problems:
	- Consider each of these debugging strategies
	- Use a notebook to keep track of what you've tried
	- Take a break! Do not spend more than a few hours at a time in a debugging session
	- Be persistent

### Review: Learning Objectives for this Lesson

- By the end of this lesson you should be able to:
	- Understand the value of scientific debugging
	- Enumerate general debugging strategies beyond "google it" or "turn it off and on again"